## **ИНСТРУКЦИЯ ДЛЯ УЧАСТНИКОВ ЗАКЛЮЧИТЕЛЬНОГО ЭТАПА III ОЛИМПИАДЫ ПО ЭКОНОМИКЕ НАРОДОНАСЕЛЕНИЯ И ДЕМОГРАФИИ 2020/2021**

2 апреля 2021 г. в 16.00 на платформе zoom пройдет организационное собрание участников заключительного этапа, на котором участникам необходимо будет загрузить написанное от руки и отсканированное Согласие (см. ниже). Также необходимо будет загрузить скан студенческого билета. Пожалуйста, подготовьте эти файлы к собранию. На собрании участники пройдут пробный тест для того, чтобы освоиться с системой. Результаты теста не влияют на итоги олимпиады. На собрании участникам расскажут об организации заключительного этапа, участники смогут задать все вопросы. **Присутствие на собрании обязательно**.

#### **ПОДГОТОВКА К ЗАКЛЮЧИТЕЛЬНОМУ ЭТАПУ И ОРГСОБРАНИЮ 2 АПРЕЛЯ 2021 Г. В 16.00**

1.1. Необходимо **до начала собрания** полностью переписать от руки и затем отсканировать или сфотографировать следующий текст:

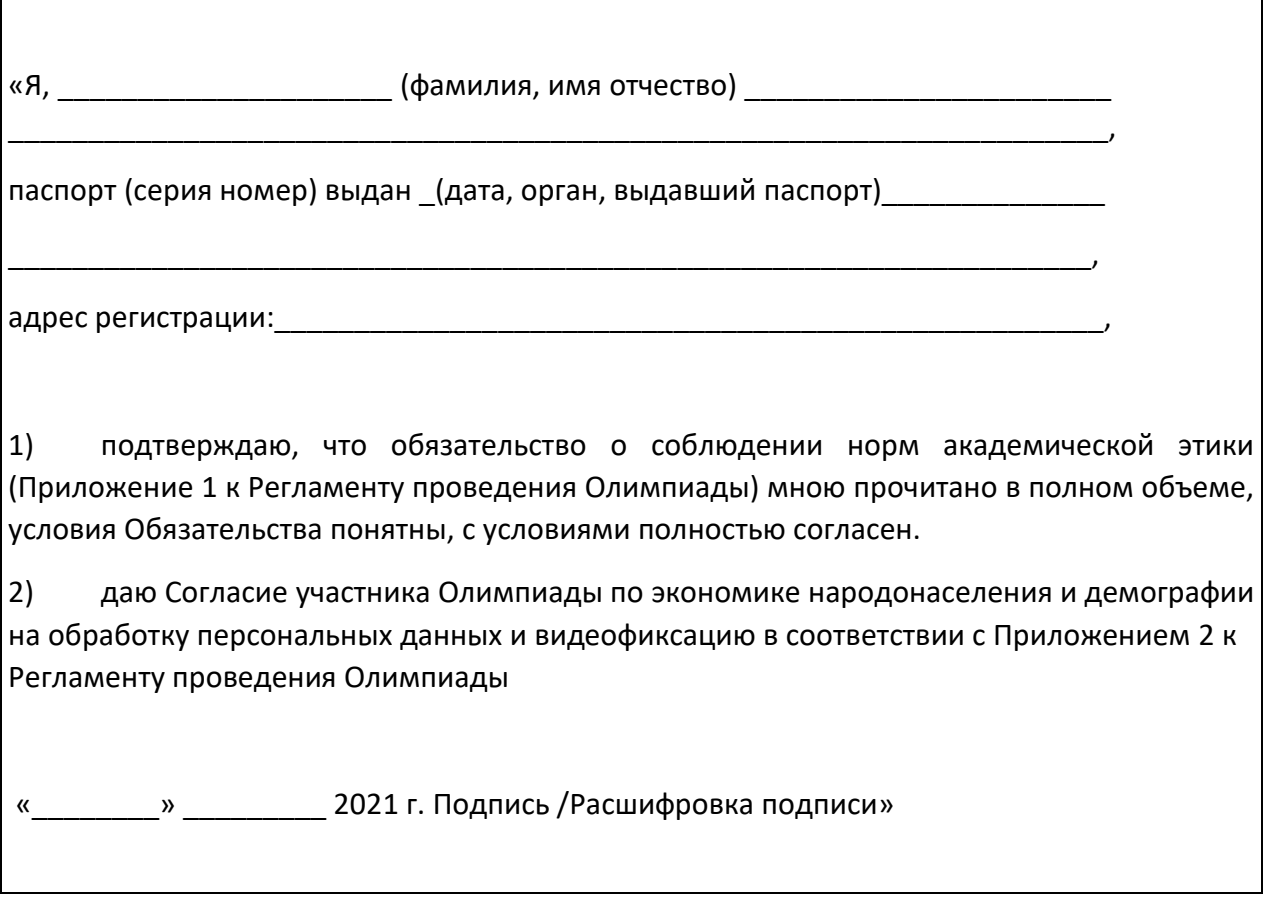

Сохраните подписанный текст в одном из форматов \*.jpg, \*.png, \*.pdf.. Файл потребуется на оргсобрании 2 апреля 2021 г. для загрузки на сайт олимпиады

Текст Регламента с Приложениями доступен [на странице Олимпиады по экономике](https://fingramota.econ.msu.ru/competition/about/rules/)  [народонаселения и демографии](https://fingramota.econ.msu.ru/competition/about/rules/) 2020/2021 <https://demography.econ.msu.ru/Olympiada/> 1.2. Отсканируйте или сфотографируйте студенческий билет и сохраните в одном из форматов \*.jpg, \*.png, \*.pdf, файл потребуется на оргсобрании для загрузки на сайт олимпиады.

1.3. *Загрузка файлов сканов Согласия и студенческого билета в соответствующие поля в личном кабинете в OlympEcon будет доступна только в ходе он-лайн собрания 2 апреля 2021 г. в 16.00.* 

Логин и временный пароль для доступа в личный кабинет, а также ссылка на Zoom будут высланы до 11 часов 00 минут (по Москве) 2 апреля 2021 г., на электронную почту, заявленную при регистрации. В случае, если Вы не получили письмо с логином и паролем до указанного времени, просим Вас написать в оргкомитет олимпиады **[olympdemo@econ.msu.ru](mailto:olympdemo@econ.msu.ru)** (запасной адрес [natalia@econ.msu.ru](mailto:natalia@econ.msu.ru) ).

### **3 АПРЕЛЯ 2021 Г. ЗАКЛЮЧИТЕЛЬНЫЙ ЭТАП ОЛИМПИАДЫ.**

Задания будут размещены на сайте Olymp.еcon.msu.ru.

Выполнение заданий участниками также будет осуществляться непосредственно на сайте. Сканирование и прикрепление работ не предусмотрено. Задания будут выполняться в системе прокторинга.

#### **ВЫПОЛНЕНИЕ ЗАДАНИЙ ОЛИМПИАДЫ С ИСПОЛЬЗОВАНИЕМ СИСТЕМЫ ПРОКТОРИНГА**

#### **Поддерживаемые версии браузеров для прокторинга**

Версии браузеров для ПК:

- [Chrome](https://www.google.com/chrome/browser/desktop/index.html) 72+ (Windows 7+, macOS 10.12+, Linux)
- Яндекс. [Браузер](https://browser.yandex.ru/) 19.3+ (Windows 7+, macOS 10.12+, Linux)
- [Opera](http://www.opera.com/) 59+ (Windows 7+, macOS 10.12+, Linux)
- [Firefox](https://www.mozilla.org/firefox/) 66+ (Windows 7+, macOS 10.12+, Linux)
- $\bullet$  [Edge](https://www.microsoft.com/edge) 79+ (Windows 7+) Версии браузеров для мобильных:
- [Chrome](https://www.google.com/chrome/browser/desktop/index.html) 72+ (Android 4.4+)
- [Safari](https://www.apple.com/safari/) (iOS 12+)

# **Обязательно заранее проверьте компьютер на странице проверки:** <https://proctoredu.ru/check>

Чтобы снять вопросы по технической части, изучите инструкцию по прокторингу, подготовленную для вступительных экзаменов в магистратуру в 2020 году ⊵ [инструкция](https://www.econ.msu.ru/entrance/masters/examtodo/) п[о](https://www.econ.msu.ru/entrance/masters/examtodo/) проверке и настройке оборудования для вступительного испытания в [дистанционном](https://www.econ.msu.ru/entrance/masters/examtodo/) формате, и если останутся вопросы — задайте их на оргсобрании 2 апреля 2021.

**Камера:** нужна одна камера на том же устройстве, на котором открыт olymp.econ.msu.ru.

#### **Как начать выполнение заданий олимпиады с прокторингом?**

В день олимпиады 3 апреля 2021 г. нужно зайти на страницу олимпиады в указанное в расписании время. На странице курса появится первая часть задания олимпиады, обозначенная

пиктограммой:

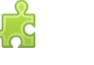

Кликая на эту пиктограмму, вы попадаете в прокторинг и, пройдя проверку оборудования, попадаете в задания олимпиады. Если пиктограммы нет – обновите экран. Задания олимпиады будут доступны на странице с 11.00 3 апреля 2021 г. До начала олимпиады (до 11.00) пройдите проверку оборудования.

Задания олимпиады состоят из двух частей:

- 1) Тестовая часть. 20 минут. Откроется в 11.00 после прохождения процедуры идентификации в прокторинге. Возврат к просмотренным вопросам невозможен, необходимо отвечать на вопросы сразу.
- 2) Открытые вопросы. 40 минут. Эта часть задания откроется в 11.50. после повторного прохождения процедуры идентификации в прокторинге. Перемещение между вопросами разрешено.

**ВАЖНО!** Недопустимо входить в задания олимпиады с блока «предстоящие события» в боковой панели, потому что с нее вы не попадете в прокторинг, олимпиада не будет зачтена.

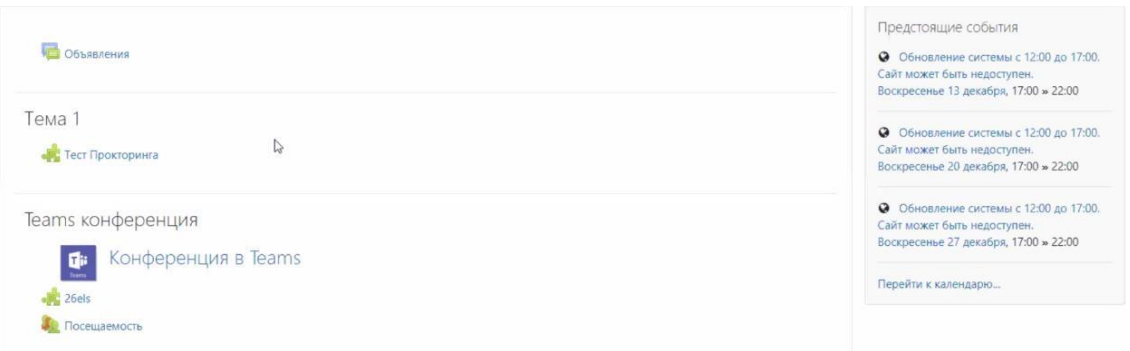

**Если у вас Mac**, то использовать браузер Safari нельзя, он не будет работать с самого начала, нужно использовать браузер Google Chrome. Если у вас не будет работать экран, то в файле по ссылке указывается, как настроить компьютер, чтобы велась запись экрана.

**Если что-то пошло не так** и у вас не получается пройти проверку оборудования, то ниже приведены рекомендации по решению технических проблем**:** 

[https://docs.google.com/document/d/14\\_bP7zyWA7Ed5nWkRiEeFD2a7CofKdmOCUfPTswUSj0/previe](https://docs.google.com/document/d/14_bP7zyWA7Ed5nWkRiEeFD2a7CofKdmOCUfPTswUSj0/preview#heading=h.26in1) [w#heading=h.26in1](https://docs.google.com/document/d/14_bP7zyWA7Ed5nWkRiEeFD2a7CofKdmOCUfPTswUSj0/preview#heading=h.26in1)

**Конфиденциальность:** Прокторинг установлен на серверах экономического факультета МГУ имени М.В.Ломоносова, никуда не передается. При работе с тестом все окна должны быть закрыты, доступа к личной информации у прокторинга нет. Система прокторинга работает в браузере с приватностью наравне с любыми с другими сайтами, т.к. не требует установки расширений или плагинов, которые могли бы позволить обойти стандартную политику безопасности браузера. Антивирус и фаервол предлагается отключить только в случае проблем с

работой камеры или WebRTC, но это не является обязательным требованием. Обычно они не мешают работе.

Система прокторинга не имеет доступа к приложениям на компьютере, файлам или паролям, сохраненным в браузере. Система прокторинга имеет доступ к текущей вкладка браузера, где запущен прокторинг и задания олимпиады, к камере, микрофону и записи видео экрана. Перед прокторингом закройте все сторонние приложения и вкладки в браузере, во время выполнения заданий не открывайте на компьютере документы и сторонние сайты (кроме OlympEcon – сайта выполнения заданий олимпиады), если не хотите, чтобы они попали на видеозапись экрана.

### **ВЫПОЛНЕНИЕ РАБОТЫ**

На выполнение заданий отведено 60 минут.

**Первая часть работы** – тестовая, 25 минут. Возврат к предыдущим вопросам невозможен. Примерный вид страницы с вопросами продемонстрирован на рис.1.

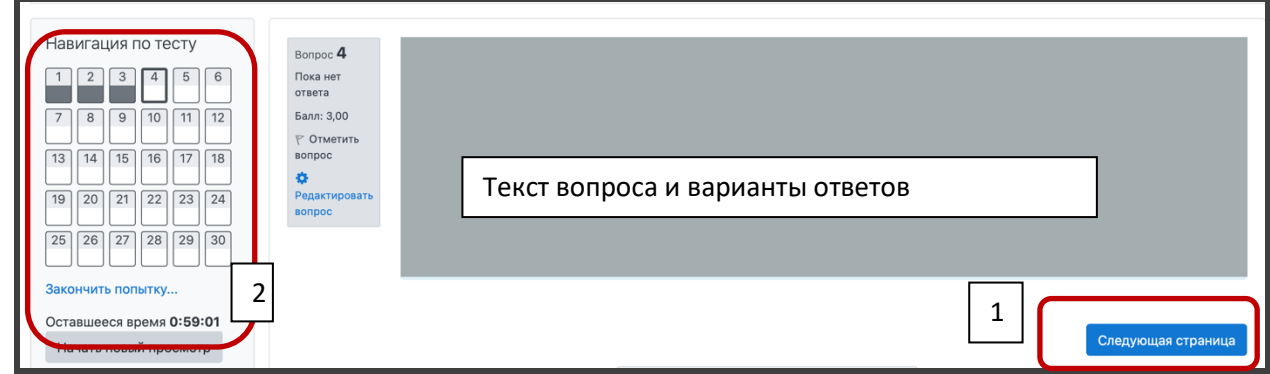

Рис.1. Навигация на странице выполнения работы (1 – переход к следующему вопросу, возврат к предыдущему невозможен; 2 – пройденные вопросы и оставшееся время)

Вопросы можно пропускать, однако возврат к пропущенным вопросам впоследствии невозможен.

**Вторая часть работы** – два открытых вопроса, 35 минут. Ответы необходимо печатать непосредственно в специальном окне браузера

Выполнение работы можно завершить, не дожидаясь окончания времени работы (рис.2). В любом случае после окончания времени работа будет автоматически сохранена и закрыта.

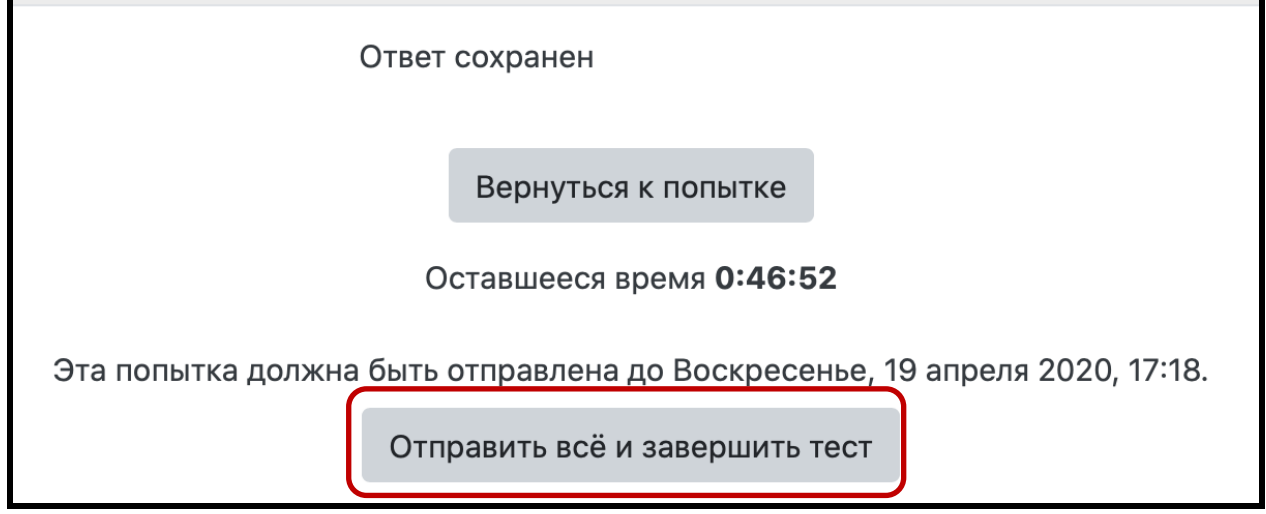

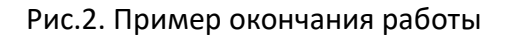